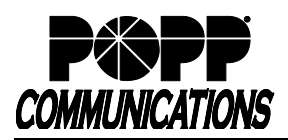

# **Poly VVX 500/600 Series Telephone User Guide**

Internet Phone System

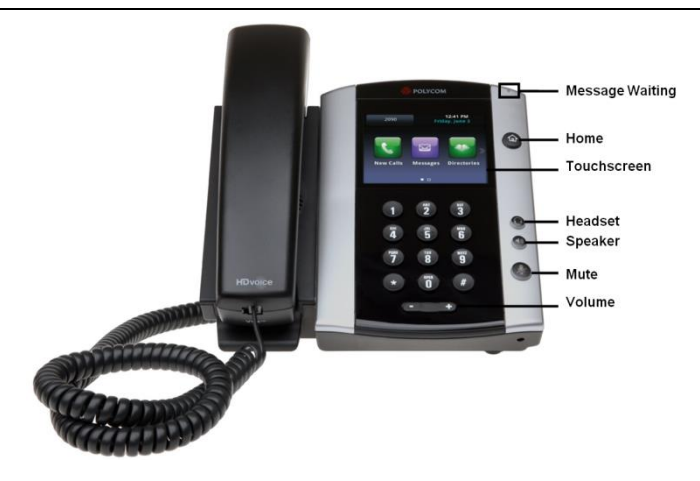

## **Internal Call:**

• Pick up the receiver, or press **[Speaker]** or **[Headset]** button, and then dial **[4-digit extension]**

Optional: Touch **[Directory]** softkey and see the Directory section of the user guide for further instructions.

## **External Call:**

• Pick up the receiver, or press **[Speaker]** or **[Headset]** button, and dial **[10-digit phone number]**

## **Redial/View Call History:**

- Touch **[History]** softkey, touch the display and drag up or down to scroll through call history.
- Touch the desired number **two times** to dial, or press **[Home]** button two times to exit

Optional: Lift the handset to view redial list (outgoing calls only) and touch the desired number **two times** to dial, or hang up to exit

### **Handling Multiple Incoming Calls**

- With the caller on the line, touch the **[Answer]** softkey this
- automatically puts the first caller on Hold and picks up the new caller • Touch the caller ID box of the call you wish to resume and touch
- **[Resume]** to resume the call **Transfer Call:**

## **Consultative Transfer:**

- Touch the **[Transfer]** softkey the caller is now on Hold
- Dial the **[4-digit extension] or [10-digit number]**, wait for the person to answer, announce the call, and hang up to complete the transfer
- To cancel transfer, touch the **[Cancel]** softkey to return to caller **Blind Transfer:**
- Touch **[Transfer]** softkey, then touch **[Blind]** the caller is now on Hold
- Dial **[4-digit extension] or [10-digit number]** to which you would like to transfer the call to complete the transfer

## **Transfer Call Directly to Another User's Voice Mail:**

- Touch **[Transfer]** softkey, touch **[Blind]** the caller is now on Hold
- Dial **[\*76] + [4-digit extension] + [#]** to complete the transfer

## . **Make Conference Call (3 party max.):**

- With first caller on the line, touch **[Confrnc]** softkey
- Dial next party **[4-digit extension]** or **[10-digit number]**
- When answered, touch **[Confrnc]** softkey to join all parties

## **Holding Calls:**

- Touch **[Hold]** softkey to place caller on Hold
- To pick up call on Hold, touch **[Resume]** softkey

## Park Call/Pick Up Parked Call (aka Shared Hold):

- To Park a call, touch **[Park]** key to place the caller on park orbit
- To Pick up a Parked call, press the **[Park]** key (indicated by a flashing light)

## **For Additional Training and Support**

• Visit www.popp.com or call POPP Communications at 763-797-7900

**DND** (Do Not Disturb – direct all calls to voice mail/call forward no answer number):

• Touch **[DND]** (Do Not Disturb) softkey to enable/disable

## **Page:**

- Touch **[Paging]** softkey, touch the desired paging group in the Paging Groups List, and touch **[Page]** softkey
- Make announcement, and hang up or touch **[End Page]** softkey when finished
- To adjust paging volume, press and hold **[- or +]** on the **[Volume]** button during a page

## **Directory:**

- Touch **[Directory]** softkey
- Touch and drag up or down to scroll through the list of lines.
- Touch **[Call]** to call the desired line.

## **Adjust Volume:**

• Press and hold **[- or +]** on the **[Volume]** button to adjust call volume (handset or speaker) or ring volume

## **Changing Ring Tones:**

- Press **[Home]** button and touch **[Settings]** softkey
- Touch **[1 Basic…]**
- Touch **[5 Ring Type…]**
- If multiple lines: Touch the display and drag up or down to scroll through lines and touch the desired line to select it
- The checked box denotes the current ring tone
- Touch the display and drag up or down to scroll through ring tones
- Touch a different ring tone to change the selection

Optional: Touch **[Play]** to play the selected ring tone

## **Optional Keys:**

## **Use Enhanced Monitored Extension Keys to:**

- See individual's line status (available/not available)
- Make an internal call
- Transfer Call Blind Transfer (touch **[Extension]** key) or Warm Transfer (touch **[Transfer]** followed by **[Extension]** key)
- Pick up a call ringing at another extension

**Log In/Out of a Multi Line Hunt Group (MLHG)** (Note: Line must be enabled for Log In/Out by the business group administrator):

- Use **[Login]**/**[Logout]** keys
- Use the Administrator Portal or User Portal to login/logout

Helpful Hint: Press **[#]** key or **[Dial]** or **[Send]** softkey to expedite call

## **Key Programming:**

All programmable telephone keys are programmed via the Administrator Portal or User Portal administrative web site. Contact your designated telephone system administrator for assistance.